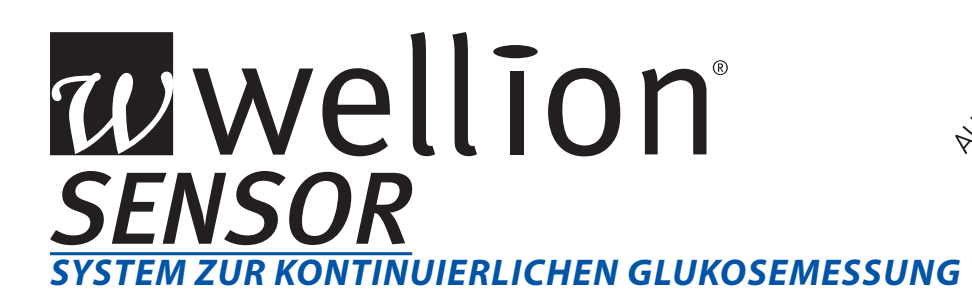

## *SCHNELLSTARTANLEITUNG*

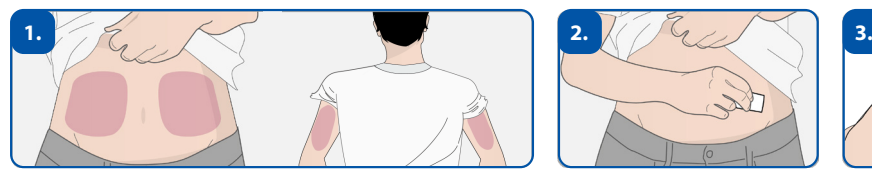

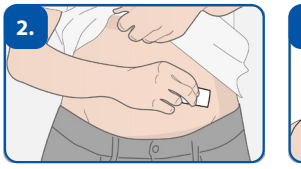

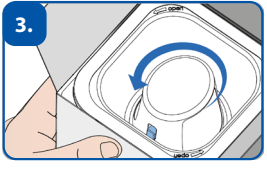

Tragestelle auswählen und desinfizieren (Bauch oder Oberarm). Applikator gegen der Uhrzeigersinn aus der Verpackung drehen

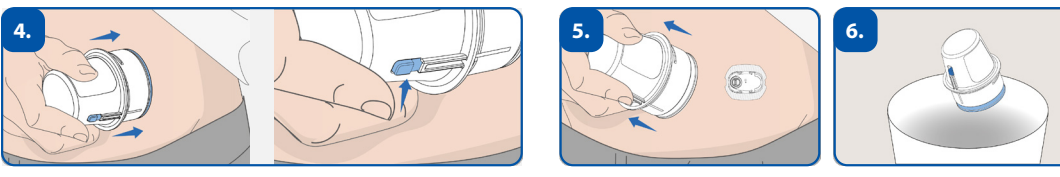

Applikator bis zum Anschlag hinunter drücken und den Auslöseknopf betätigen. Applikator anschließend entfernen und entsorgen.

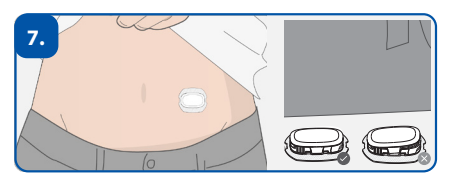

Transmitter im Sensorhalter einrasten lassen.

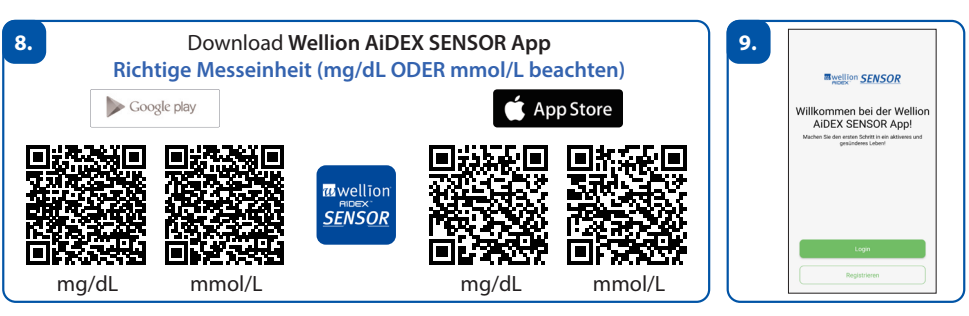

Wellion AiDEX SENSOR App downloaden und registrieren. *Hinweis: Bitte beim App-Download darauf achten, dass Sie die App in der richtigen Messeinheit (mg/dL oder mmol/L) installieren.*

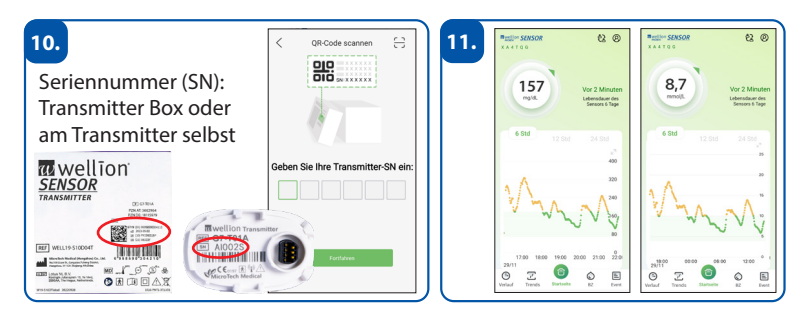

Transmitter koppeln - nach der Aufwärmphase von 1 Stunde überträgt der Transmitter automatisch alle 5 Minuten einen neuen Glukosewert.

**MED TRUST GmbH** • Bergener Ring 17-19 • 01458 Ottendorf - Okrilla • Tel.: (+49) 035205 / 469 - 10 • office@medtrust.de

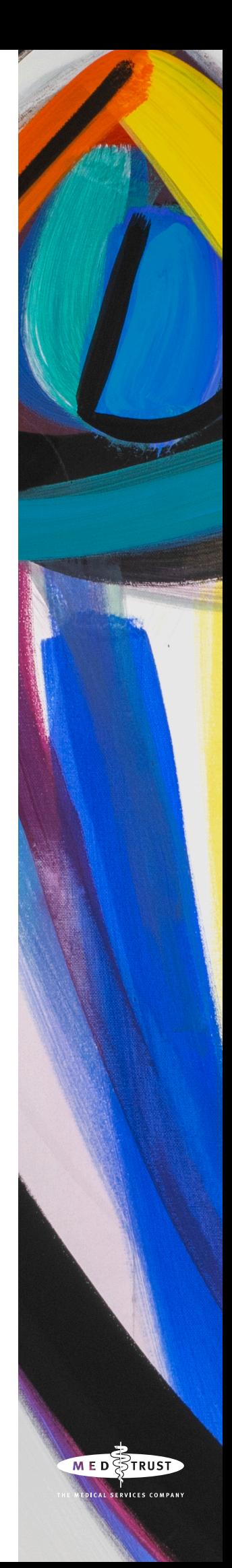

SEN003MTD 20240212

**SENOO3MTD 20240212** 

## wwellion® **SENSOR** *SYSTEM ZUR KONTINUIERLICHEN GLUKOSEMESSUNG*

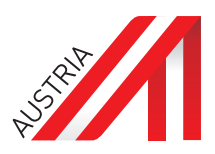

## **Setzen des Sensors**

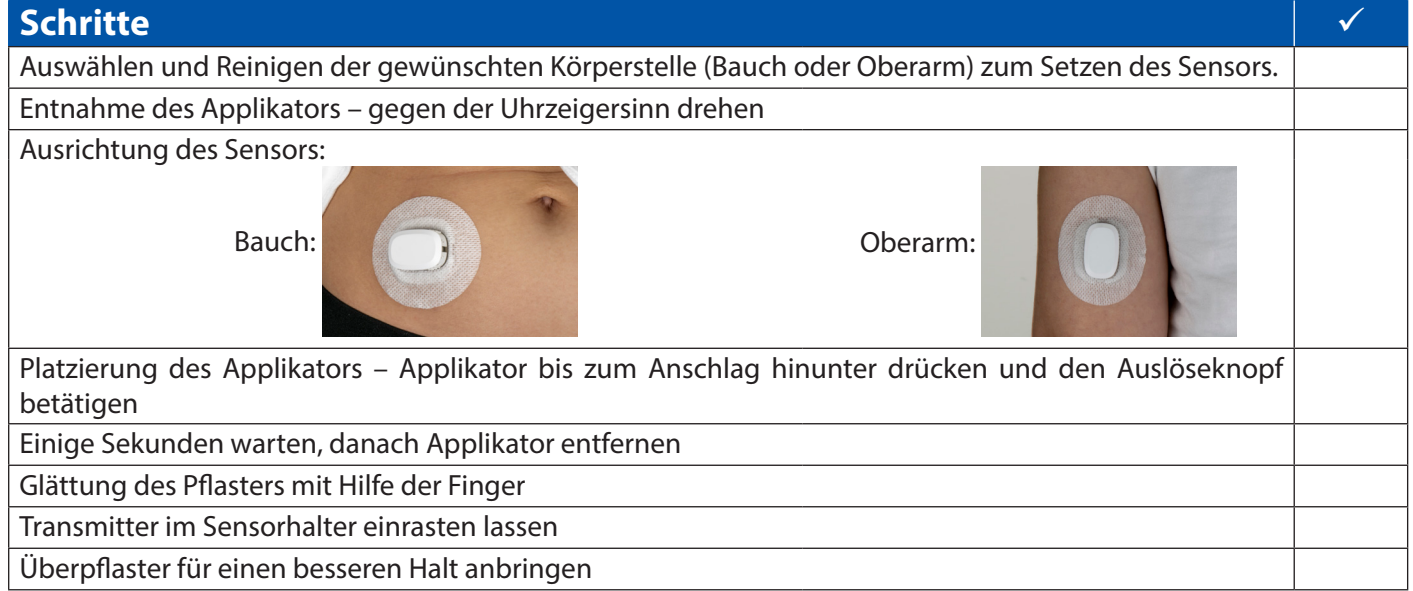

## **Registrierung in der Wellion AiDEX SENSOR App**

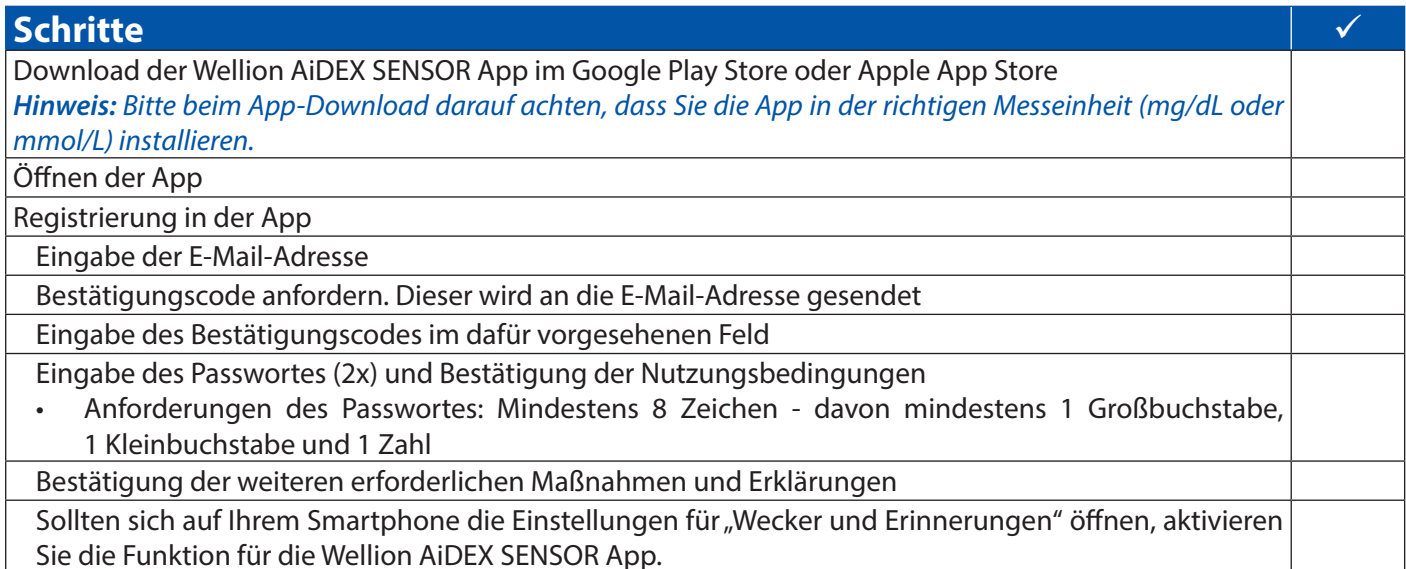

**Kopplung des Transmitters mit der Wellion AiDEX SENSOR App**

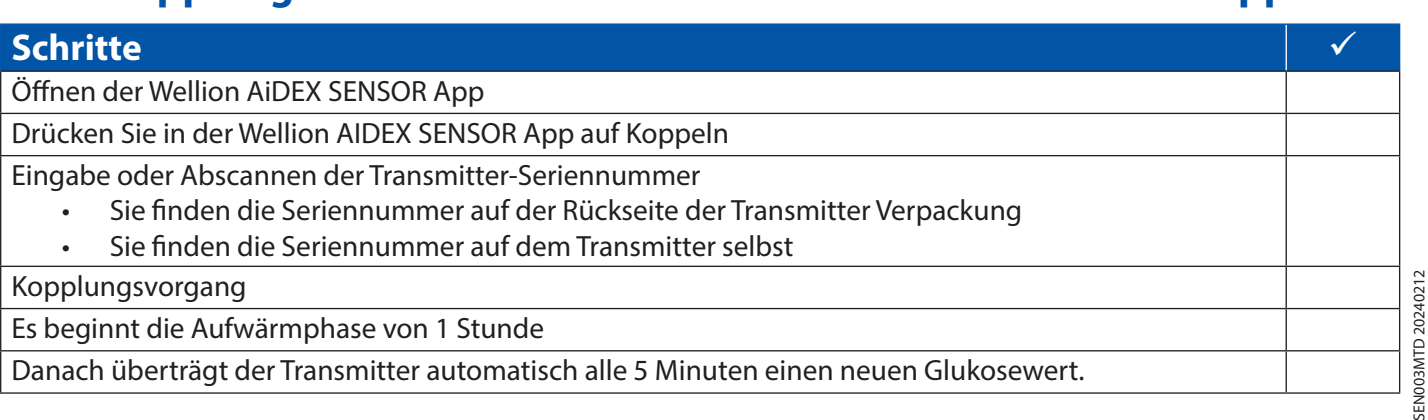